# **Schnellstart: Einrichtung Herodikos-App**

### **Für Ihre Arbeit mit Herodikos benötigen Sie**

- Praxis-E-Mail-Adresse >
- Computer mit Internetzugang *oder* >
- Tablet / Smartphone mit Google Android / Apple iOS >
- Herodikos-App für Android oder iOS (Download über jew. App Stores) *oder* >
- Einem aktuellen Webbrowser (wir empfehlen Chrome, Firefox oder Edge) >
- Ihre Lebenslange Arztnummer (LANR) und Betriebsstättennummer (BSNR) >

#### **Einrichtung Ihres Nutzerkontos**

- Falls Sie bereits über ein Nutzerkonto bei Herodikos verfügen, überspringen Sie bitte die folgenden Schritte und nutzen das bestehende Konto weiter.
- **1 Erstellen Sie sich ein Nutzerkonto bei Herodikos. Laden Sie dazu** die "Herodikos"-App aus dem Apple App Store / von Google Play auf Ihr Mobilgerät und starten Sie diese. Alternativ geben Sie https://app.herodikos.de in die Adresszeile Ihres Webbrowsers ein.
- Wählen Sie "Registrieren", dann "Arzt/Ärztin", dann "App für Selbstzahler / PKV" und folgen Sie den weiteren Anweisungen. 2

Wir bitten Sie in den folgenden Dialogen um einige Informationen, damit wir Sie und Ihre Patienten besser betreuen und den Vertrag abrechnen können. Füllen Sie bitte für eine reibungslose Abrechnung alle Felder aus.

- Um sicherzustellen, dass wichtige E-Mails Sie tatsächlich erreichen, sendet Herodikos Ihnen eine E-Mail. Bitte klicken Sie in dieser E-Mail auf den enthaltenen Link und folgen Sie den weiteren Anweisungen. 3
- Das Herodikos-Team prüft nun Ihr Nutzerkonto und Sie werden i.d.R. kurzfristig freigeschaltet. Herodikos benachrichtigt Sie per E-Mail. 4

Bitte vergessen Sie nicht, am ensprechenden Versorgungsvertrag teilzunehmen, siehe www.herodikos.de/versorgungsvertraege. Sie erhalten danach eine Bestätigung Ihrer Vertragsteilnahme und können nun Ihren ersten Patienten versorgen (Details umseitig). Patientenflyer können Sie bei Bedarf unter www.herodikos.de/allianz-unterlagen herunterladen.

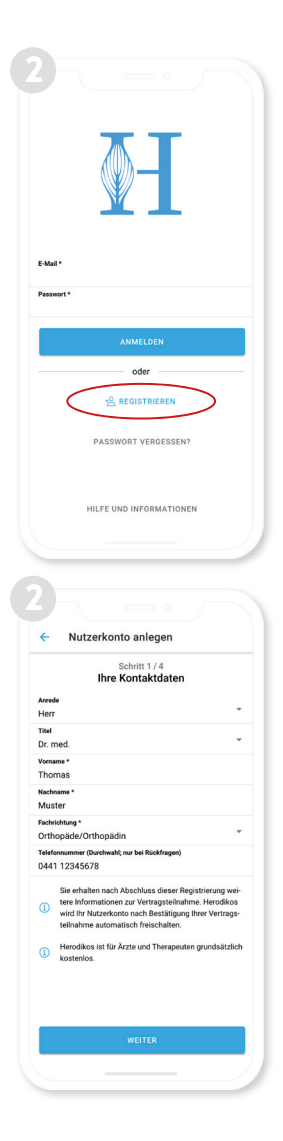

#### Haben Sie Fragen? Das Herodikos-Team hilft Ihnen gern!

Schreiben Sie eine E-Mail an support@herodikos.de oder rufen Sie an: 04451 - 859 96 57.

# **Allianz (II)**

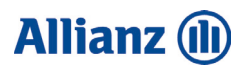

#### **Ihr erster Trainingsplan**

1 Wenn Sie bei Ihrem Patienten eine Diagnose festgestellt haben, die dieser Versorgungsvertrag unterstützt und sie/er versichertes Mitglied der Allianz PKV ist, fahren Sie wie folgt in der Herodikos-App fort: Starten Sie Herodikos, melden Sie Sich mit Ihren Zugangsdaten an, wählen Sie ggf. zunächst "Therapeuten-Ansicht" und dann "Neuer Patient / Trainingsplan". Tippen Sie auf "Fitness-Check verwenden" und wählen Sie "Rückenschmerz" oder "Knieschmerz".

Die Funktion "Fitness-Check" führt Sie nun durch eine funktionelle Untersuchung und schlägt Ihnen anschließend einen individuellen Trainingsplan vor. Herodikos bietet Ihnen alternativ Vorlagen für bekannte funktionelle Defizite.

Führen Sie mit Ihrem Patienten die Übungen des Fitness-Checks durch und wählen Sie die zutreffenden Antworten. 2

Drücken Sie auf "?" für medizinische Hintergrundinformationen. Sie erfahren dort außerdem, wann Sie einen Testschritt vorzeitig abbrechen können.

- Wählen Sie in den weiteren Schritten "Selbstzahler / PKV" als abzurechnenden Vertrag und geben Sie den Namen Ihres Patienten und/ oder dessen Patienten- oder Versichertennummer ein, um den Trainingsplan später wiederzufinden. Im letzten Schritt wählen Sie die Anzahl der gewünschten Übungen und ob Sie mit einer Variation der Reihenfolge der Übungen einverstanden sind. 3
- Prüfen Sie nun den vorgeschlagenen Trainingsplan. Sie können alle Trainingsparameter und Übungen ändern. Zusätzlich können Sie ein Bewegungstagebuch für Alltagsaktivitäten aktivieren. 4
- Notieren Sie den oben angezeigten Trainings-Code auf einem "Allianz gegen Schmerz"-Flyer<sup>1</sup> und übergeben Sie diesen an den Patienten. 5
- Vereinbaren Sie zwei Folgetermine nach 2 bzw. 10 Wochen. 6
- Wir empfehlen Ihnen, dass Ihr Patient den Trainings-Code in Ihrer Praxis in seiner Herodikos-App aktiviert. Sie erhöhen so die Wahrscheinlichkeit für einen Therapieerfolg und Teilnahme des Patienten an Folgeterminen. 7

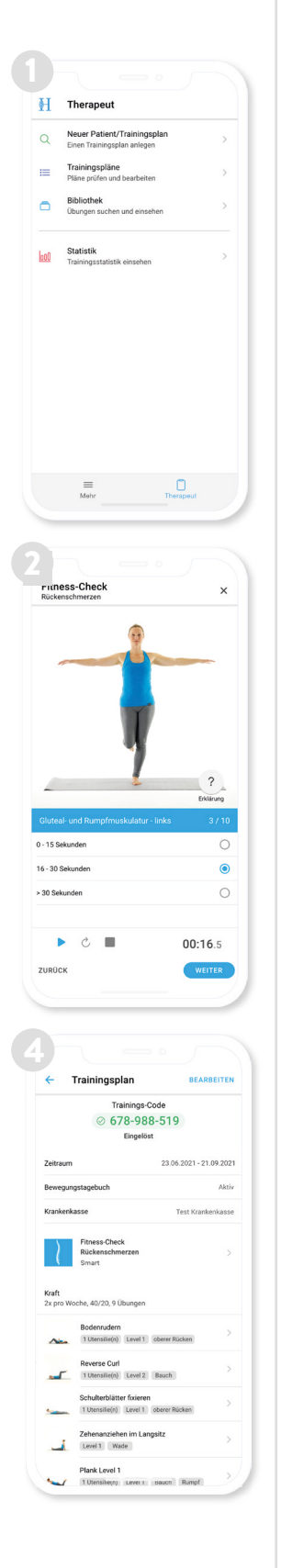

1 Flyer siehe www.herodikos.de/allianz-unterlagen

## Haben Sie Fragen? Das Herodikos-Team hilft Ihnen gern!

Schreiben Sie eine E-Mail an support@herodikos.de oder rufen Sie an: 04451 - 859 96 57.